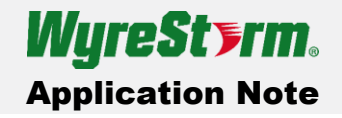

#### RS-232 Connection Guidelines

WyreStorm recommends that all wiring for the installation is run and terminated prior to making connections to the switcher. Read through this section in this entirety before running or terminating the wires to ensure proper operation and to avoid damaging equipment.

The following wiring diagram shows the pinouts for the switcher.

While not shown, connect the TX (transmit) to RX (receive) pin at the control system or PC side of the cable.

Most control systems and computers are DTE where pin 2 is RX, this can vary from device to device. Refer to the documentation for the connected device for pin functionally to ensure that the correct connections can be made.

## RS-232 In Port -DCE Pinout

This is a female DB9 port with DCE configuration.

Pi

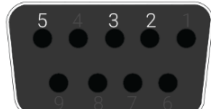

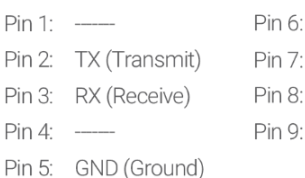

Outside of DB9 femlae chassis port shown

#### Commands

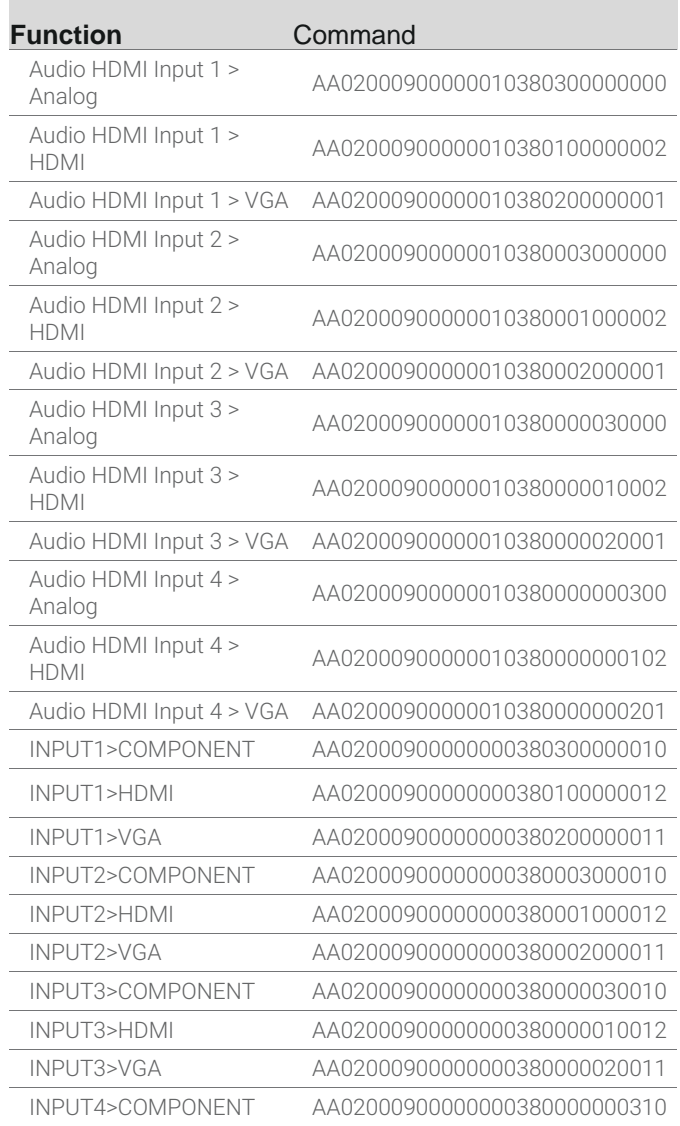

# COM Port Settings

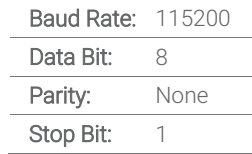

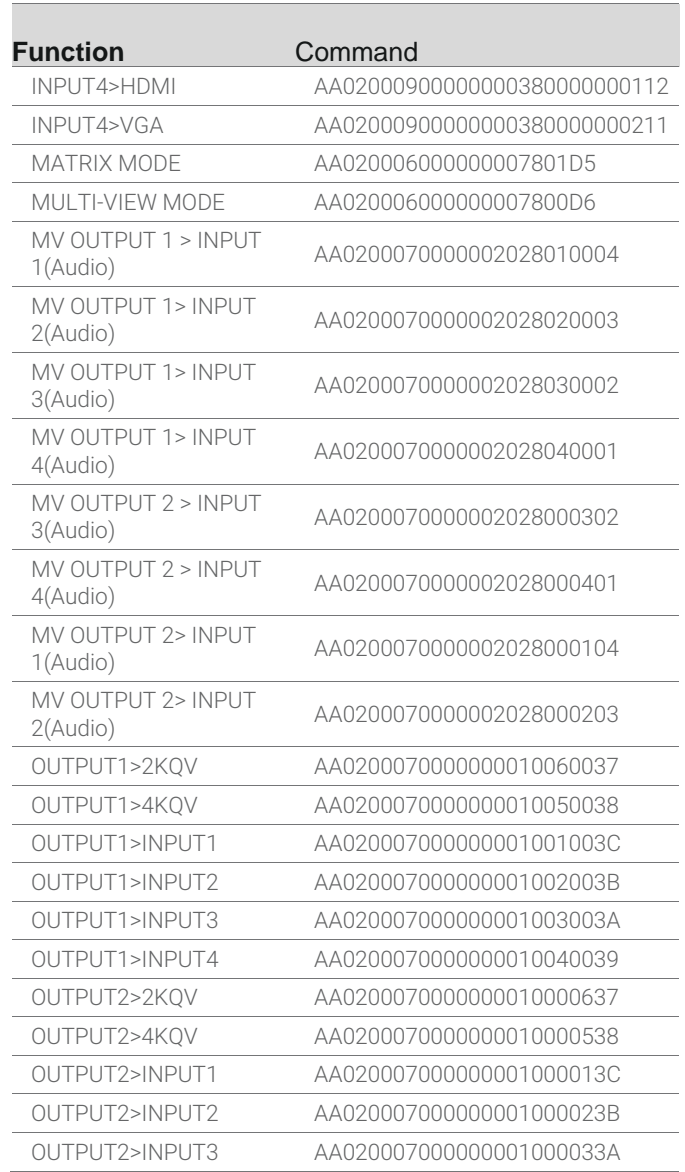

North America: 844.280.WYRE (9973) | EMEA/ROW: 44 (0) 1793 230 343 [support@wyrestorm.com](mailto:Support@WyreStorm.com)

Copyright © 2016 WyreStorm Technologies [|wyrestorm.com](http://wyrestorm.com/)

SW-0402-MV-HDxx RS-232 Commands Application Note | 161207-1210

### RS-232 Commands SW-0402-MV-HDxx- Single Switcher

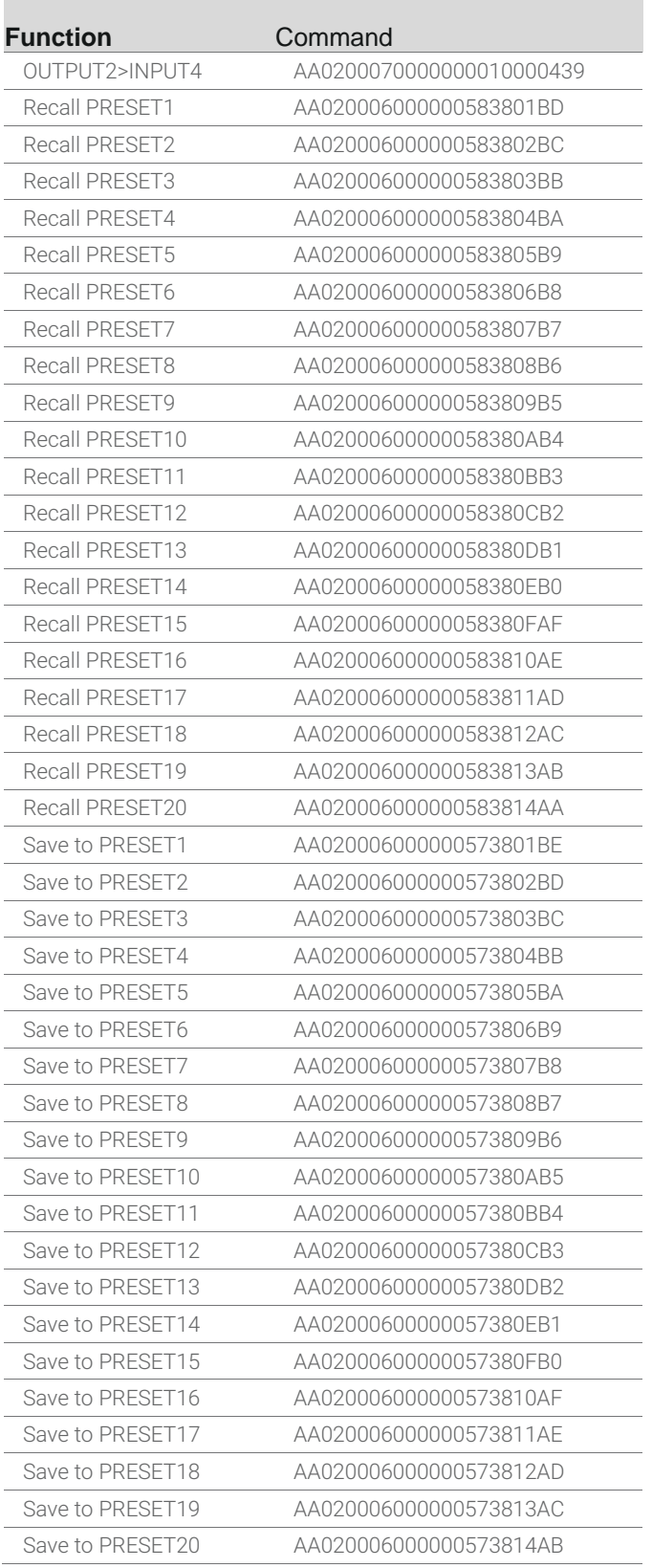

Please note: The switcher has two operational modes, Multi-View mode and Matrix mode. Specific commands of the switcher belong to different modes. When sending a command to the switcher that would require it to be in a different operational mode, the Multi-View or Matrix mode command will need to be sent prior to any switching or PiP command.

Application Note

**WyreSterm** 

Matrix Mode Command: Is required when switching from Multi-View mode into either a full screen source or to Quad-View.

Multi-View Mode Command: Is required when switching from a full screen source or Quad-View to a Multi-View (PiP) layout.